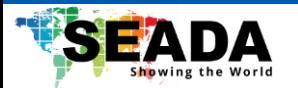

# **Genesis 500 AV-over-IP Streaming G501EH/G501ES/G501DH**

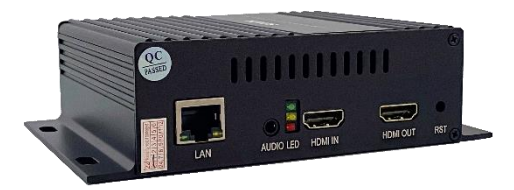

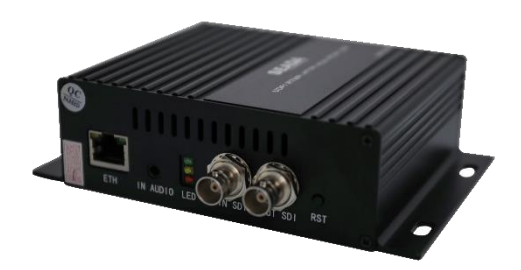

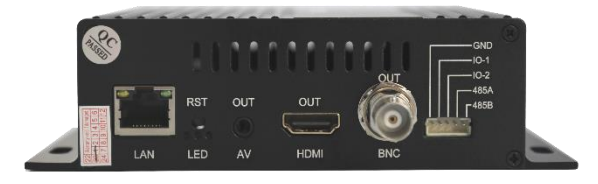

**Document No. SD-MA-045 Document Version: 01**

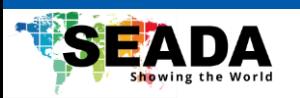

#### Content

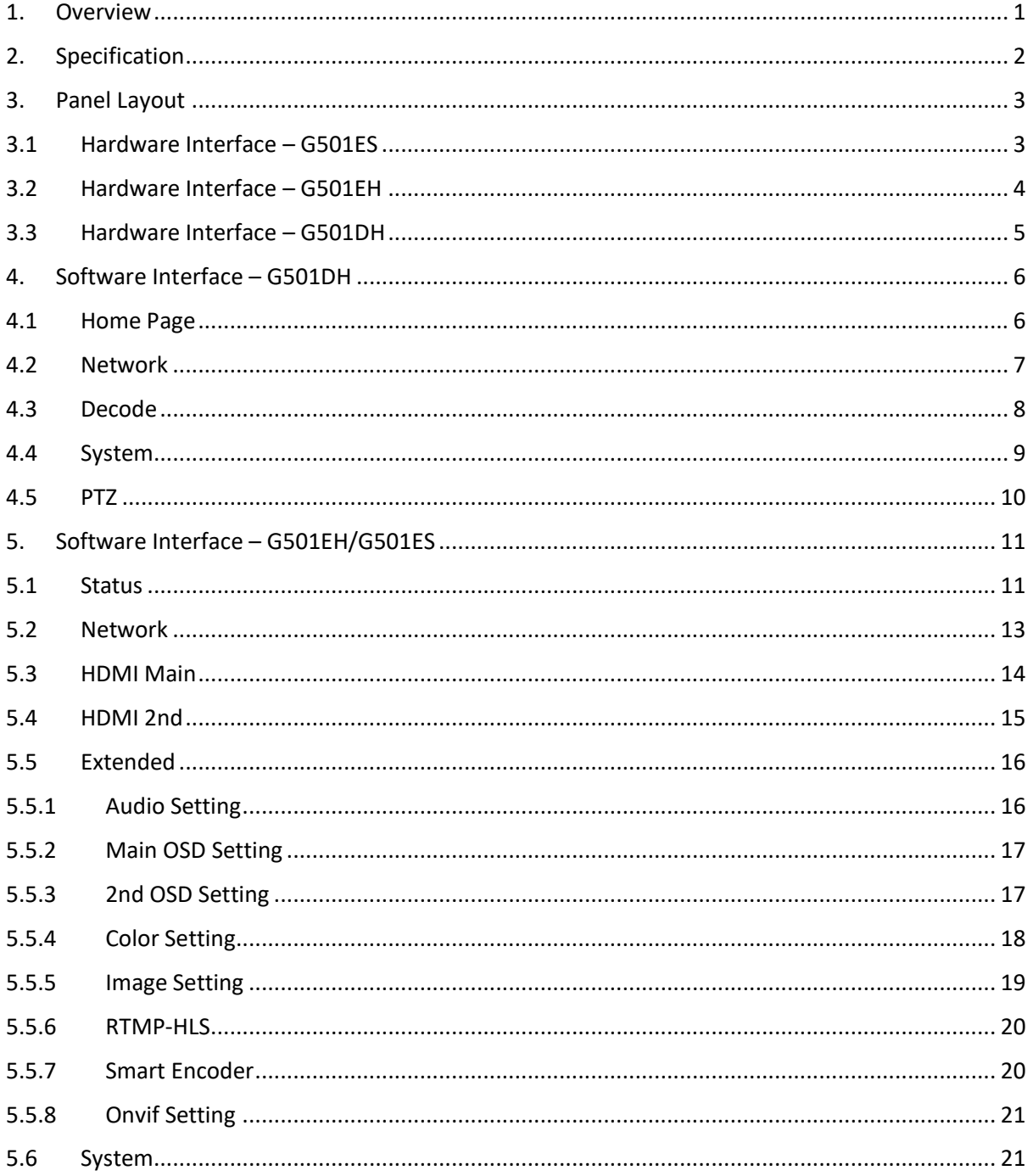

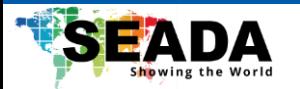

#### <span id="page-2-0"></span>**1. Overview**

G501EH/G501ES are the new Genesis AV-over-IP streaming encoders. They can encode 1 HDMI input for up to 1080P using H264/H65 video codecs. Both units support multiple streaming protocols such as RTMP and RTSP, giving user the chance of easy streaming on live platforms like YouTube or decoding using any 3rd party device that supports the corresponding protocol.

G501DH is the Genesis AV-over-IP streaming decoder. It can decode up to 4 live streams and output them in up to 2x2 multiview with a resolution up to 4k.

All the units are powerful and easy to carry, which makes them a perfect solution for live streaming of training courses and lectures.

#### **Key Features**

- Support encoding or decoding depending on the model
- Flexible option of models for HDMI and SDI input
- Support multiple streaming protocols, including RTMP, HTTP, HLS, SRT, RTP, ONVIF, UDP Unicast/Multicast and RTSP over UDP/TCP
- Support encoding 1 HDMI or SDI input in two stream channels with a resolution up to 1080P
- Support codec configuration for parameters such as resolution, bitrate and key interval
- Support decoding up to 4 streams and output via HDMI or SDI at a single screen, 1x2 or 2x2 multiview.
- Support selectable audio input or output between 3.5mm mini jack and embedded HDMI
- RS485 port for PTZ camera control
- User-friendly WebUI for configuration

#### **Package Content**

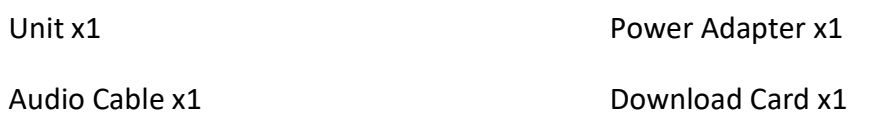

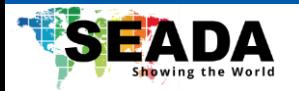

# <span id="page-3-0"></span>**2. Specification**

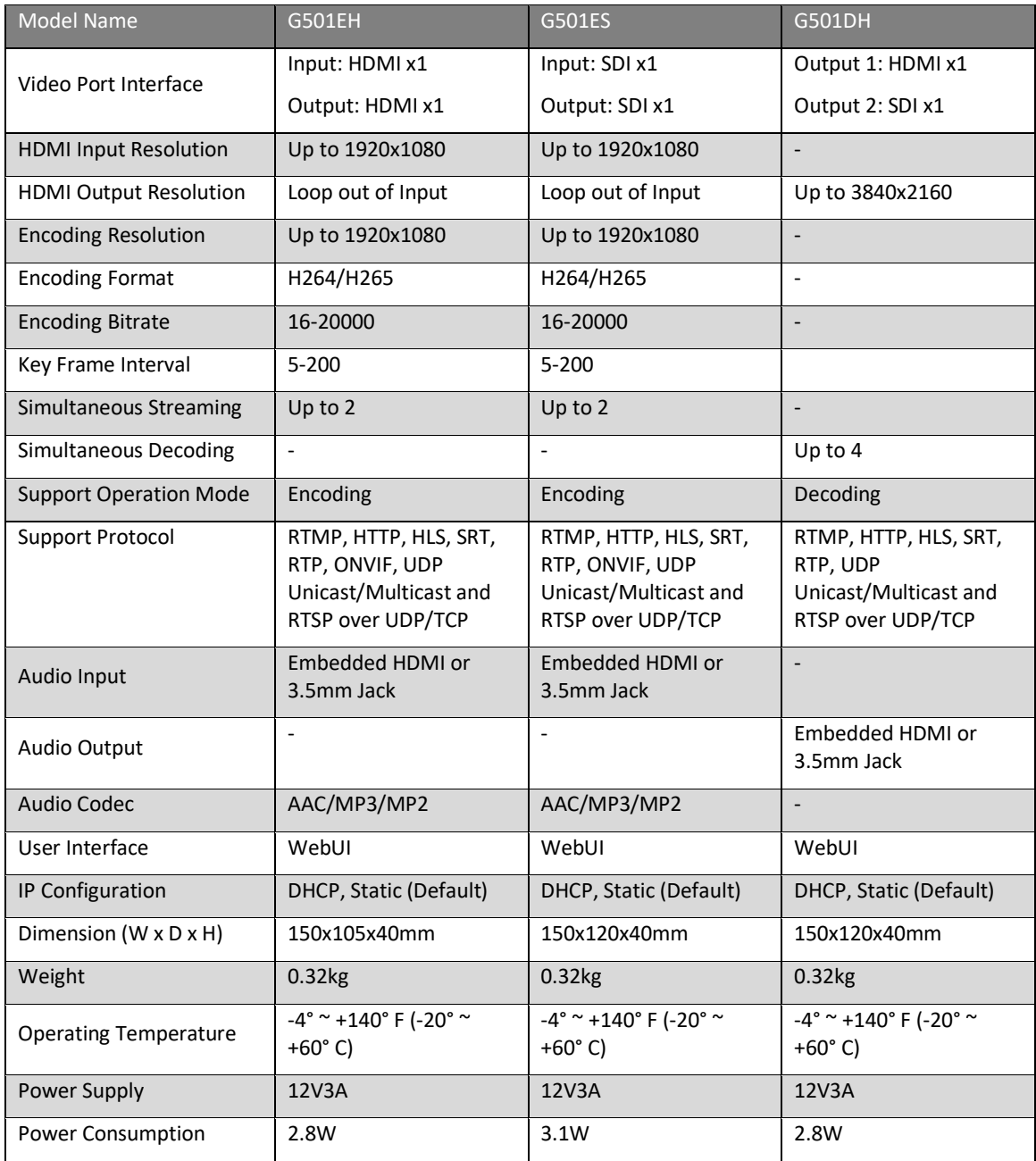

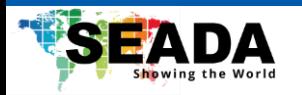

<span id="page-4-0"></span>**3. Panel Layout**

## <span id="page-4-1"></span>**3.1 Hardware Interface – G501ES**

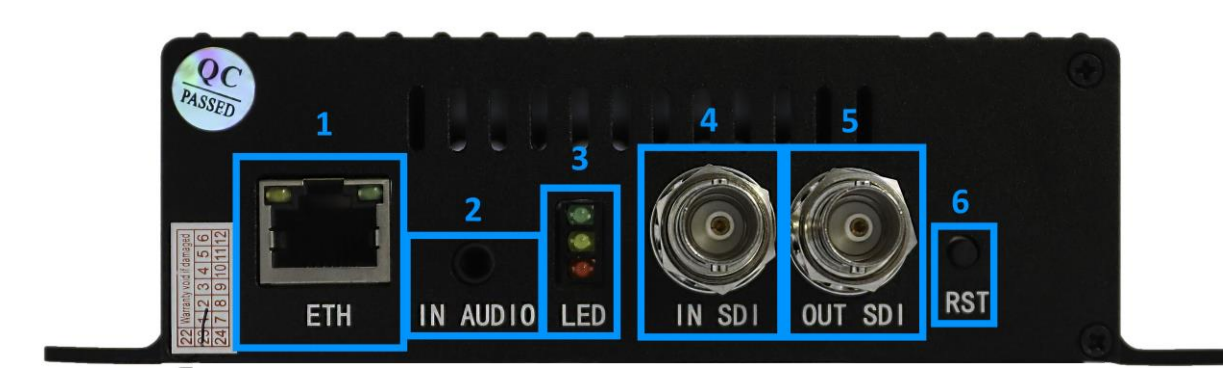

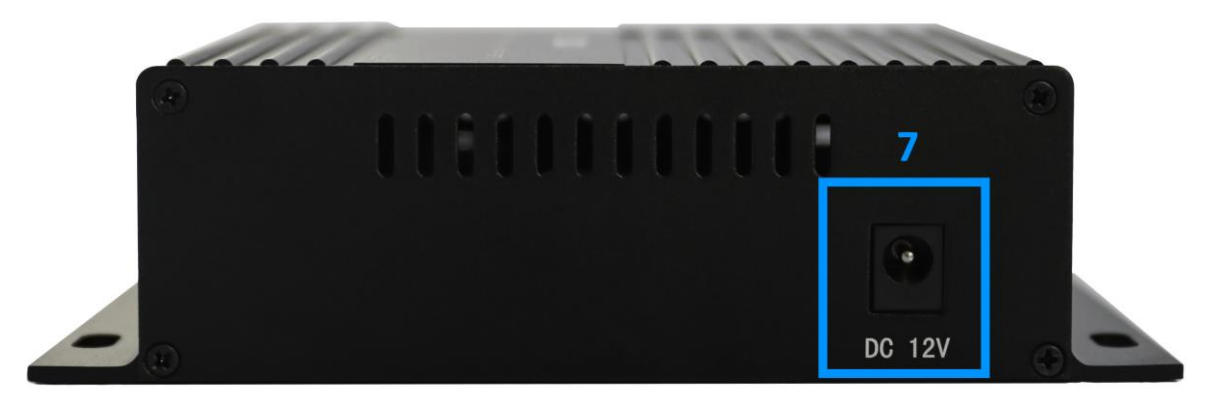

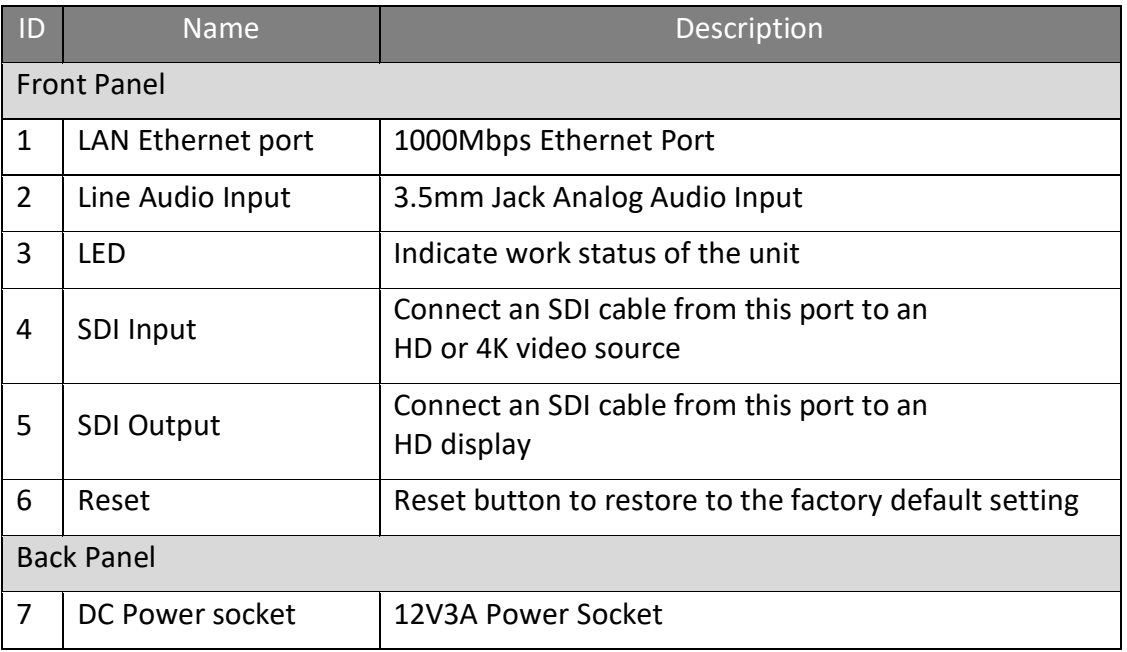

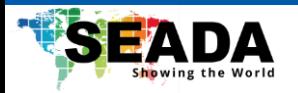

## <span id="page-5-0"></span>**3.2 Hardware Interface – G501EH**

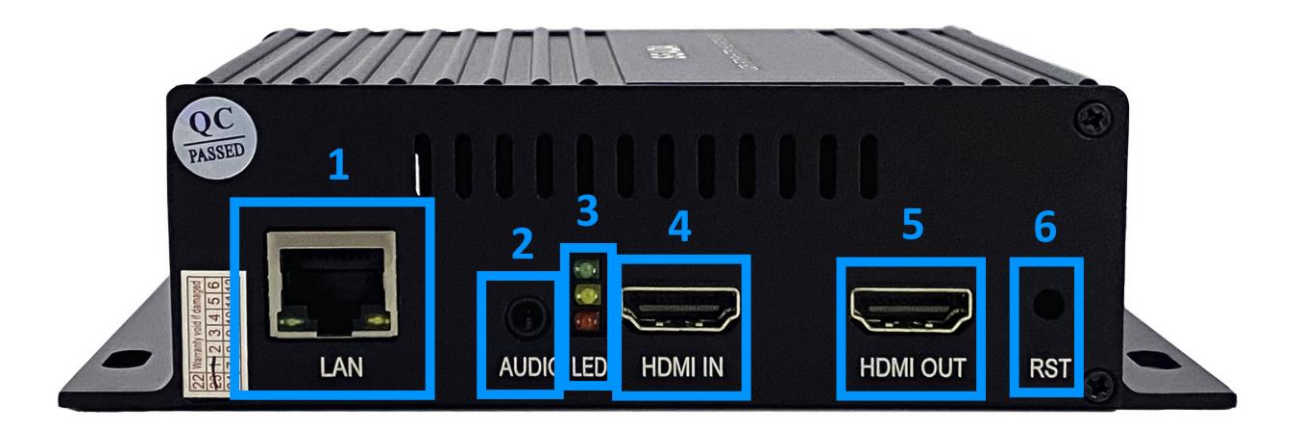

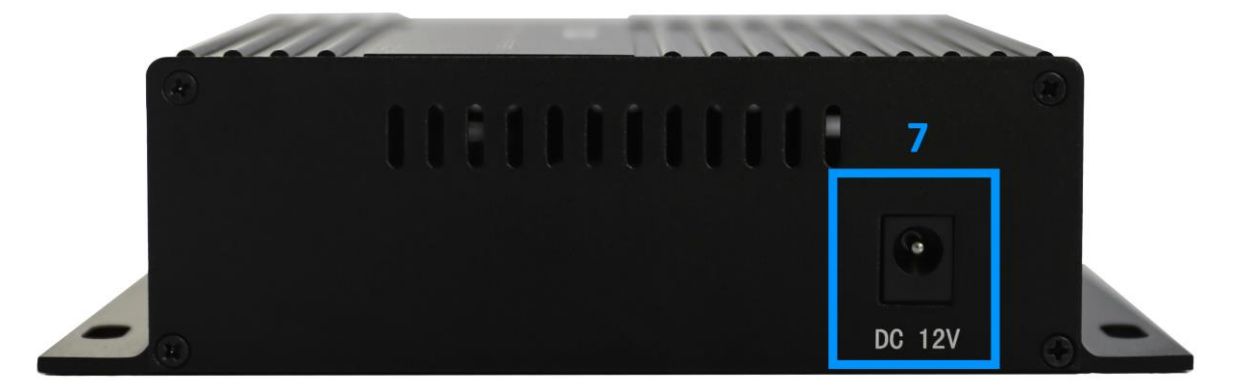

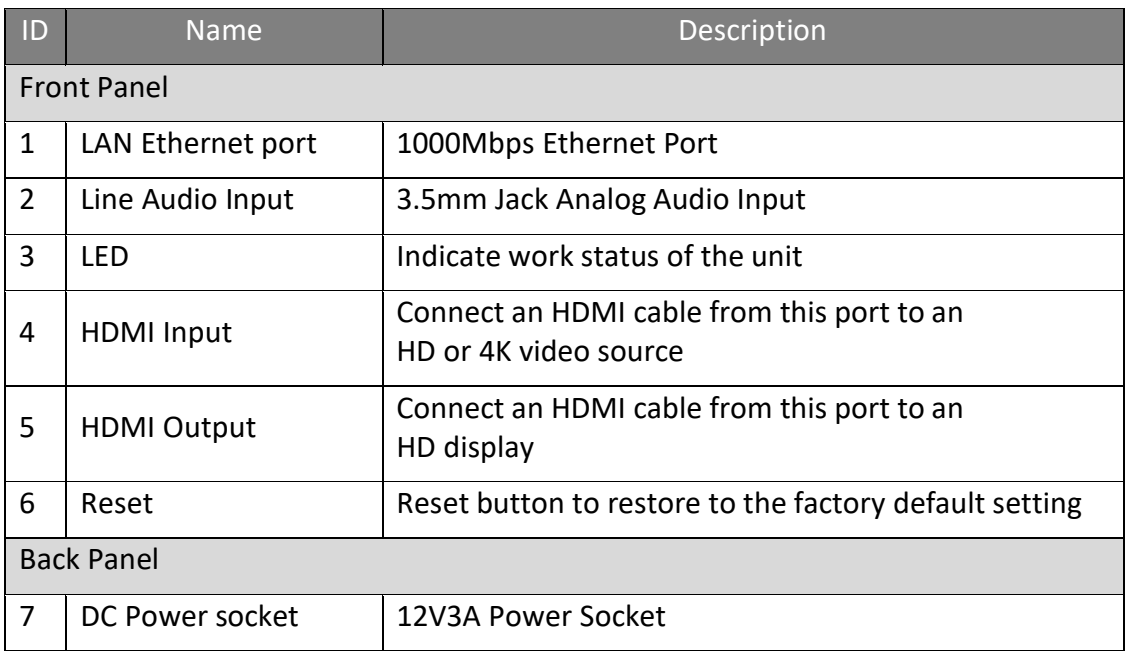

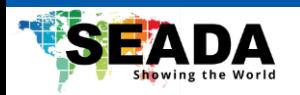

## <span id="page-6-0"></span>**3.3 Hardware Interface – G501DH**

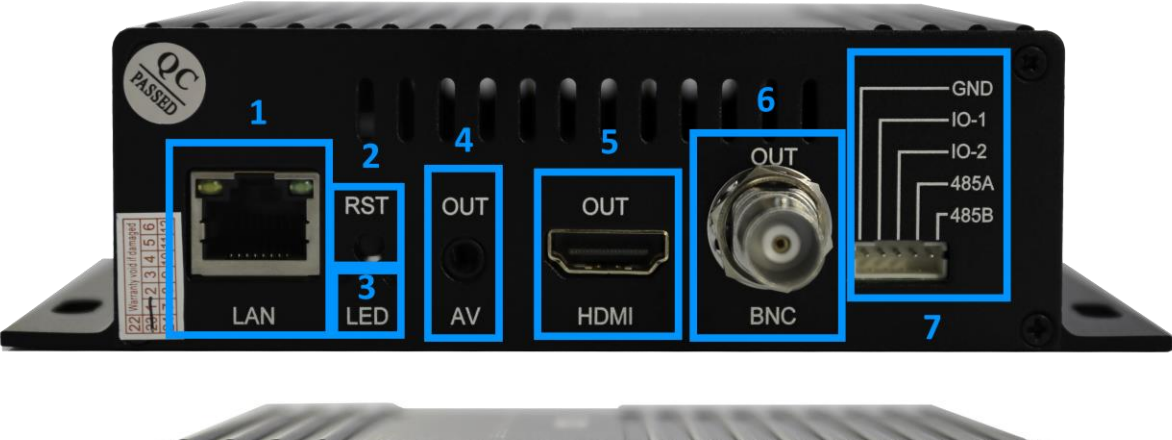

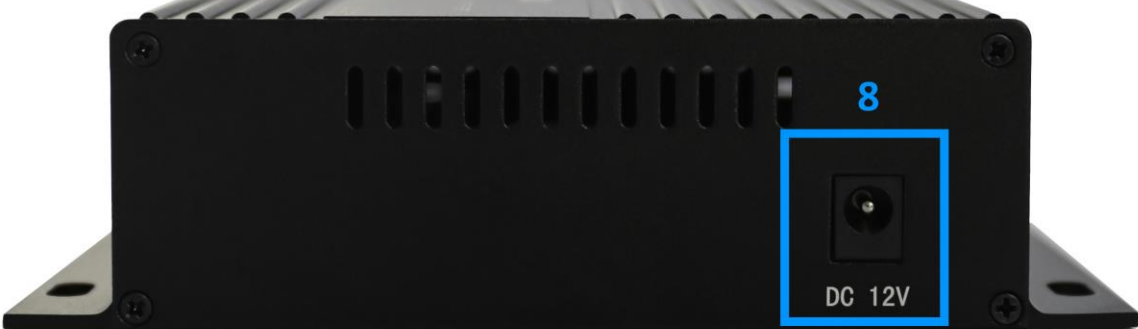

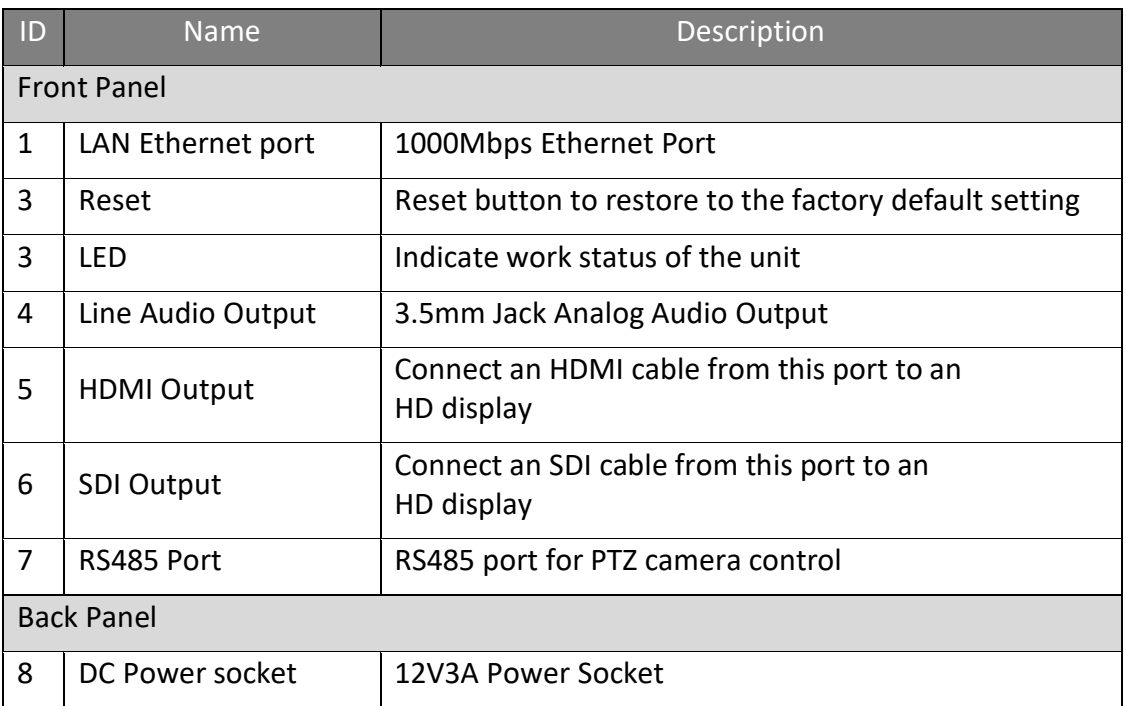

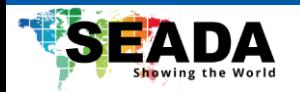

#### <span id="page-7-0"></span>**4. Software Interface – G501DH**

By default, the IP address for G501DH is 192.168.1.160. Enter the IP address in any browser to enter the WebUI.

#### <span id="page-7-1"></span>**4.1 Home Page**

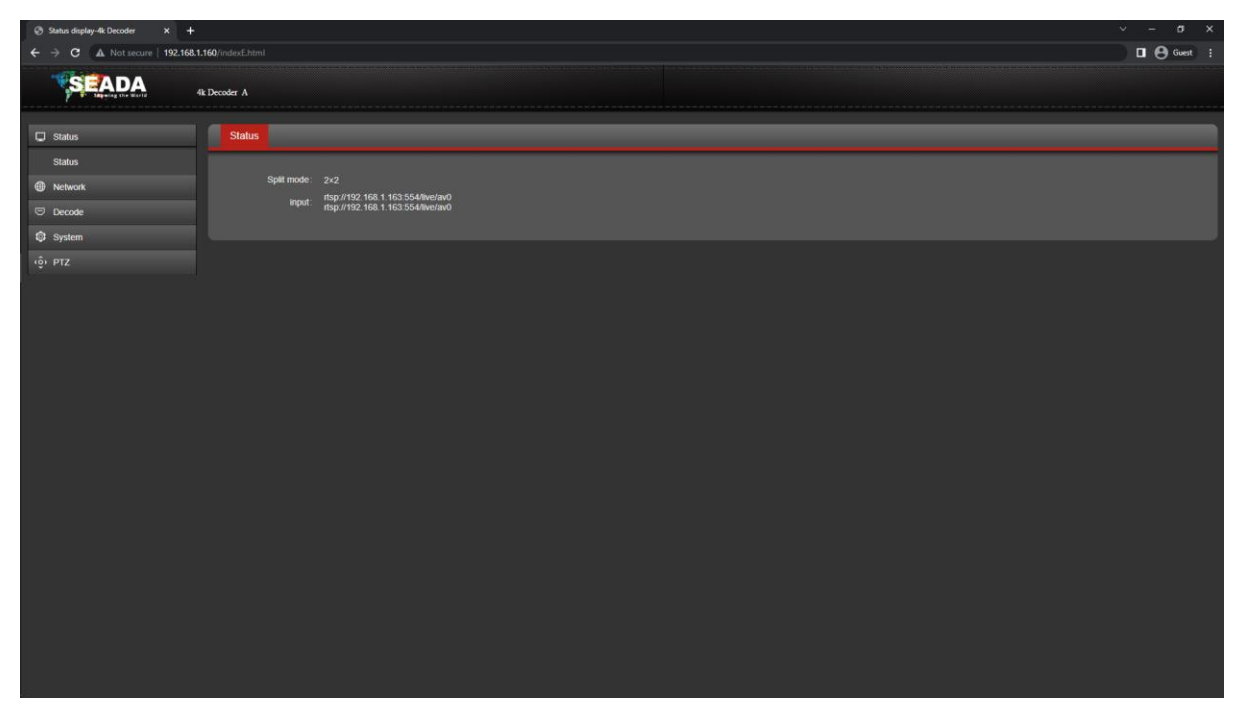

In the '**Status**' tab, user can view the split mode for the output display and the address for the streams that are currently being decoded.

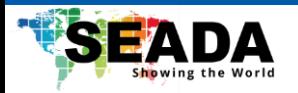

### <span id="page-8-0"></span>**4.2 Network**

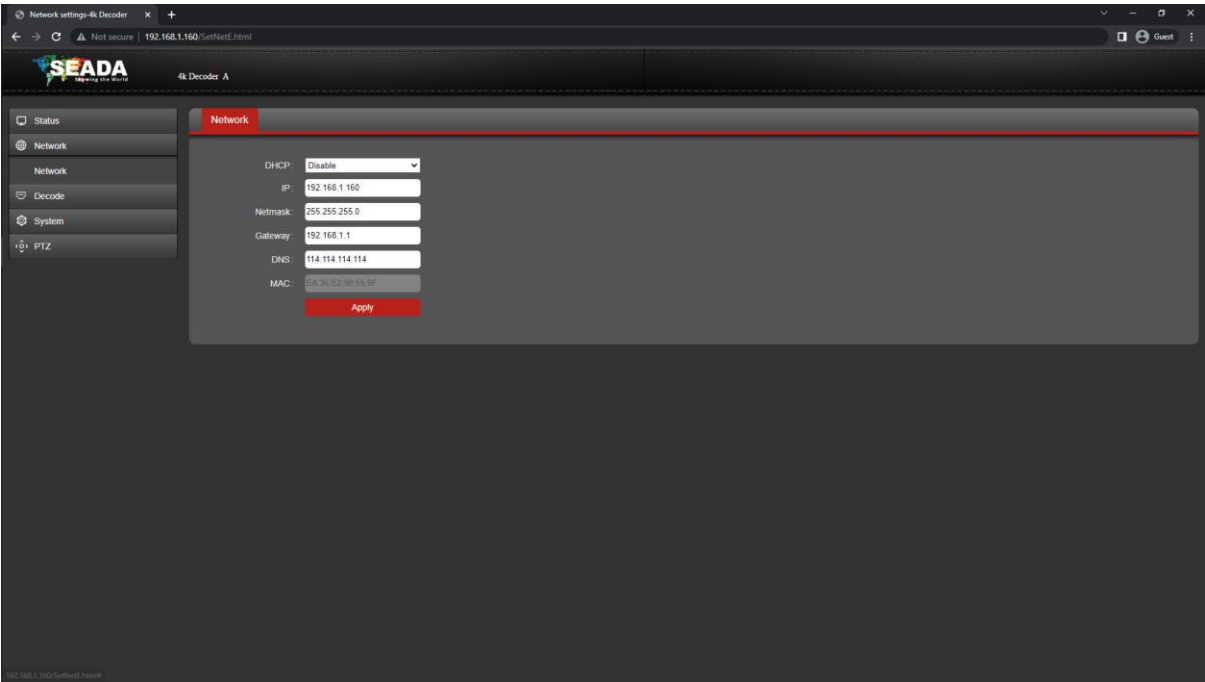

User can set up the network configuration of G501EH in this page.

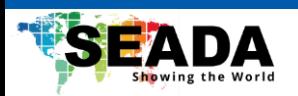

#### <span id="page-9-0"></span>**4.3 Decode**

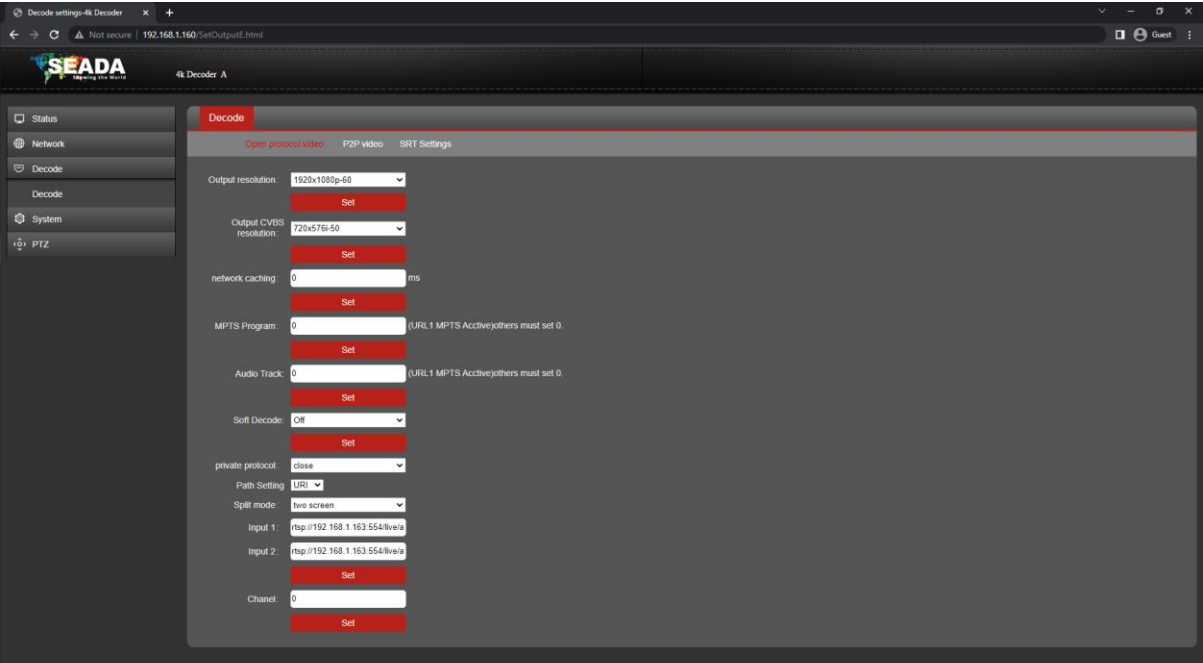

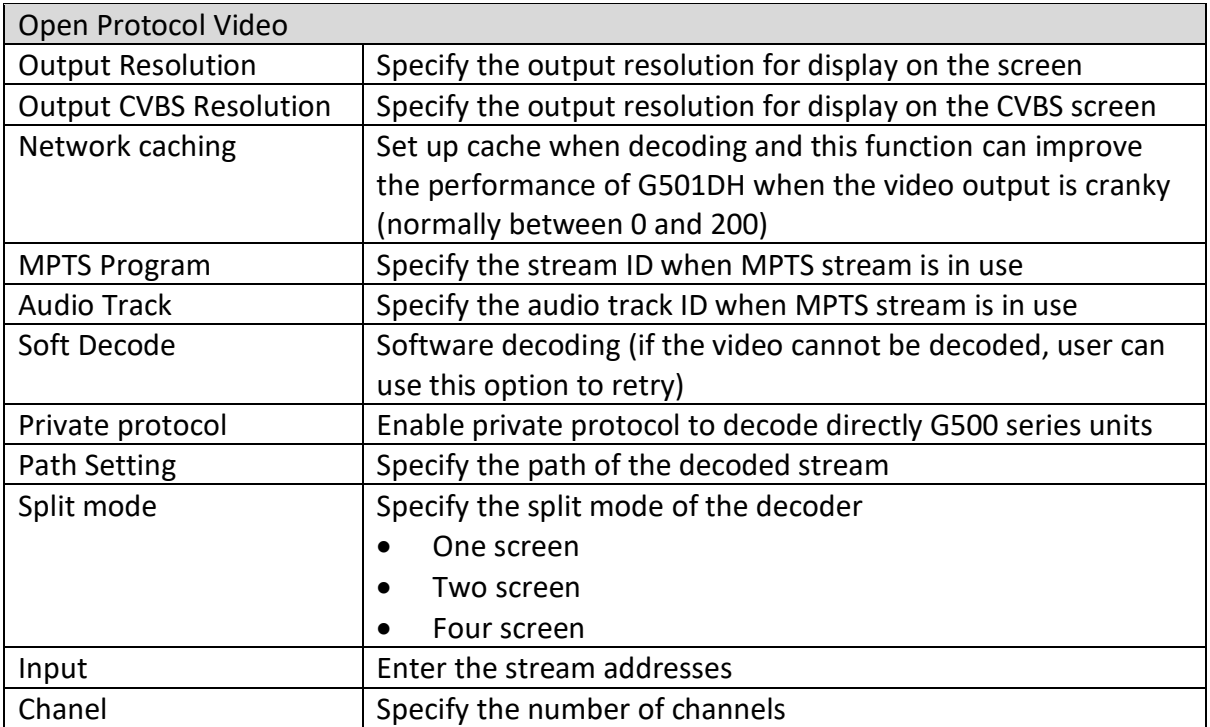

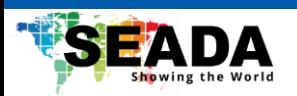

# <span id="page-10-0"></span>**4.4 System**

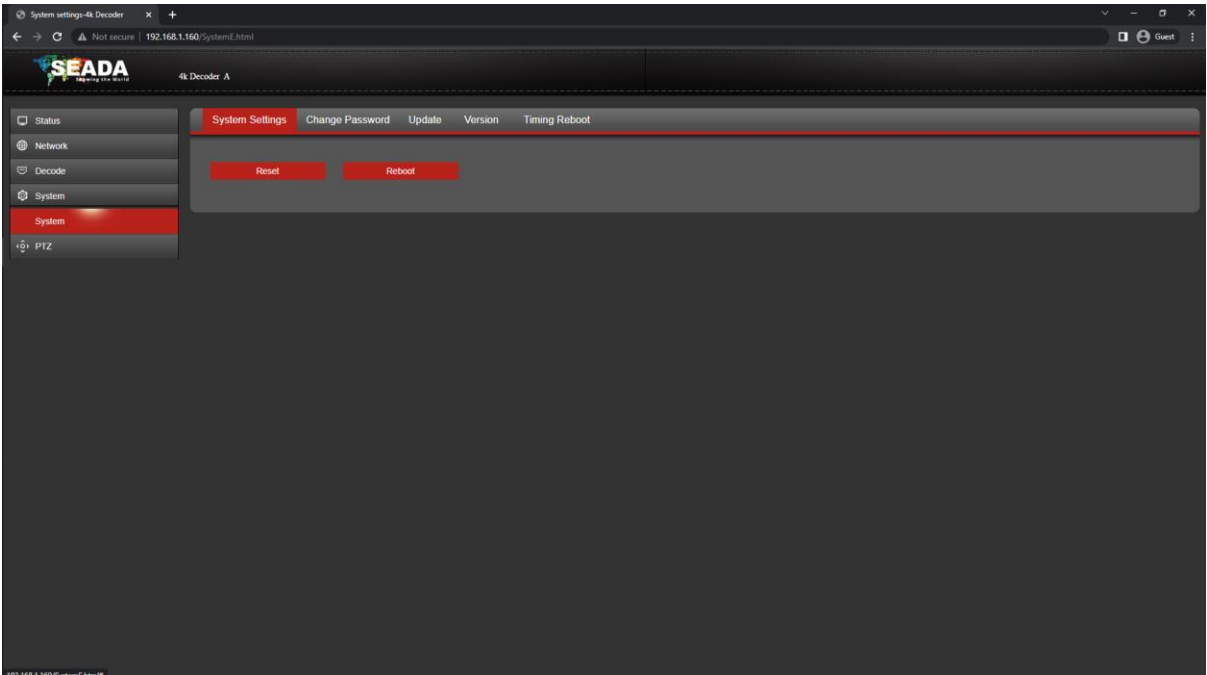

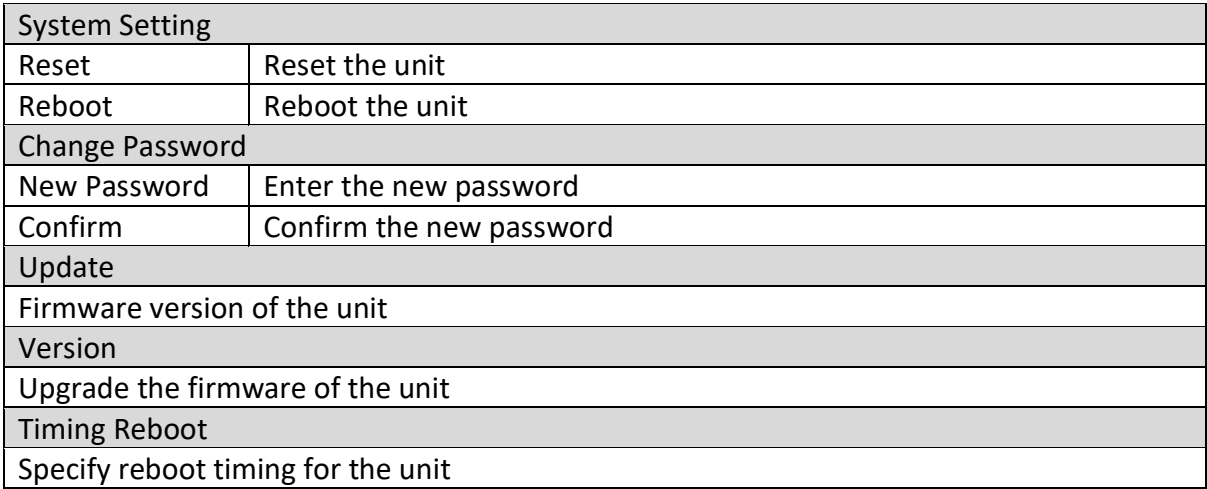

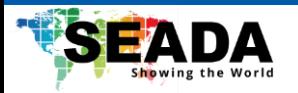

#### <span id="page-11-0"></span>**4.5 PTZ**

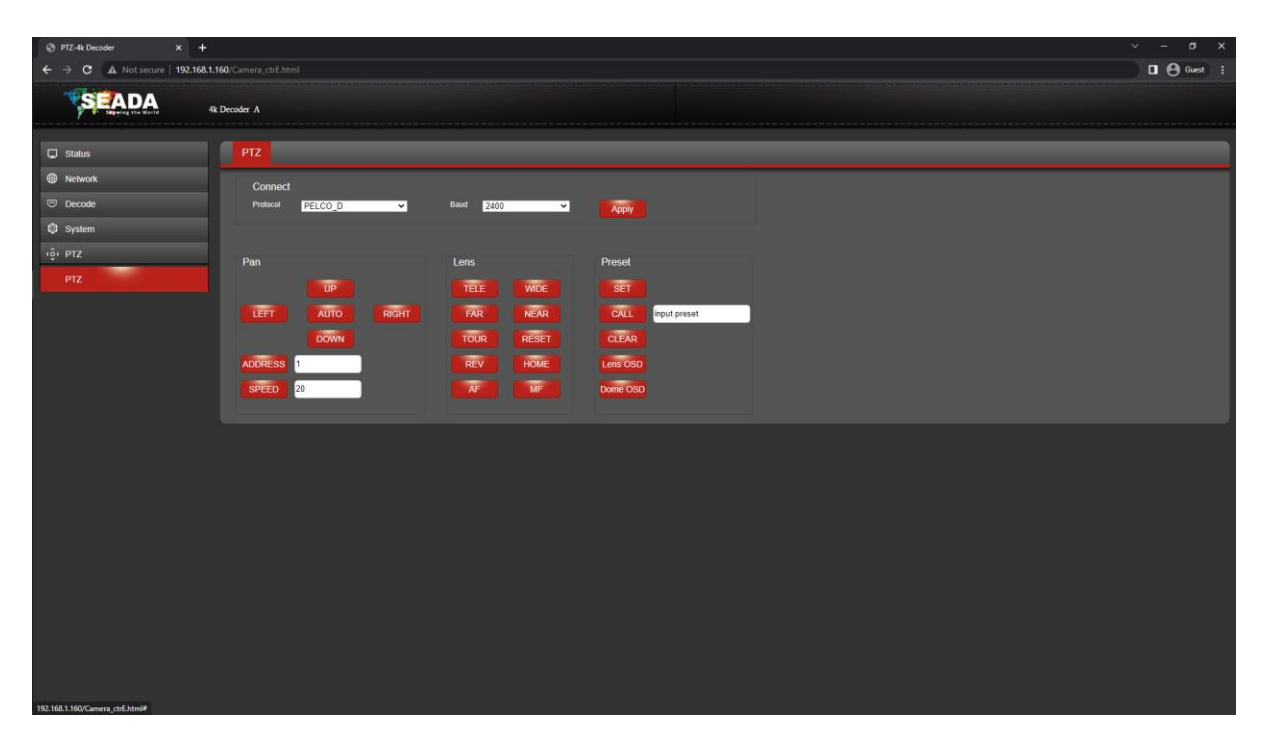

This function can be used to have a basic control over the RS485 port for a PTZ camera via VISCA or PELCO-D/P.

 $\overline{M}$ 

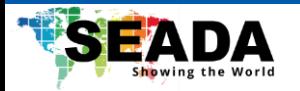

## <span id="page-12-0"></span>**5. Software Interface – G501EH/G501ES**

By default, the IP address for G501EH/ES is 192.168.1.168. Enter the IP address in any browser to enter the WebUI.

#### <span id="page-12-1"></span>**5.1 Status**

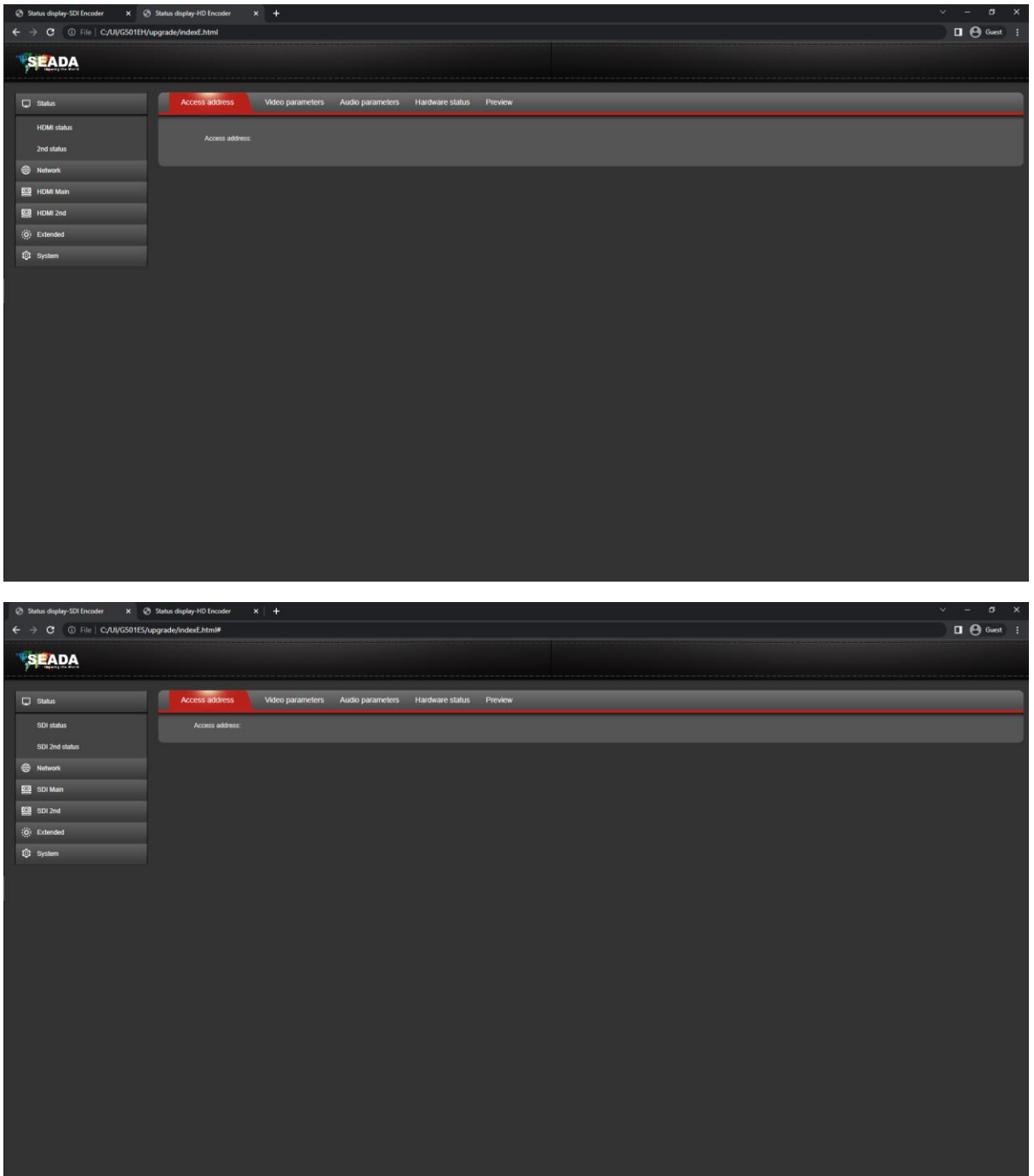

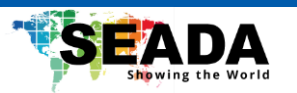

 $\overline{a}$ 

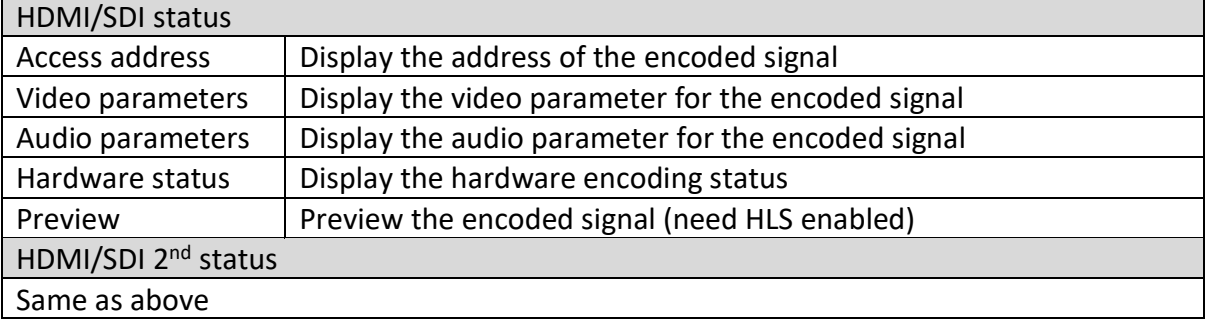

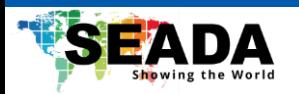

### <span id="page-14-0"></span>**5.2 Network**

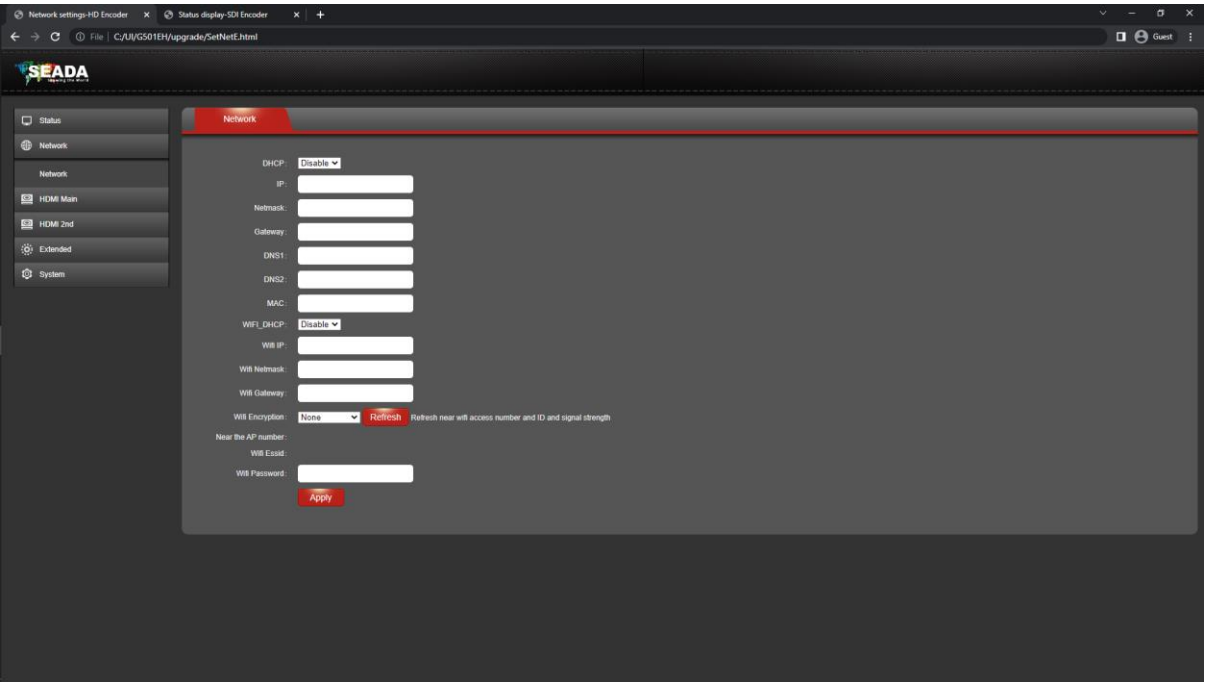

User can set up the network configuration of G501EH/G501ES in this page.

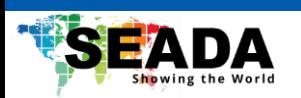

### <span id="page-15-0"></span>**5.3 HDMI Main**

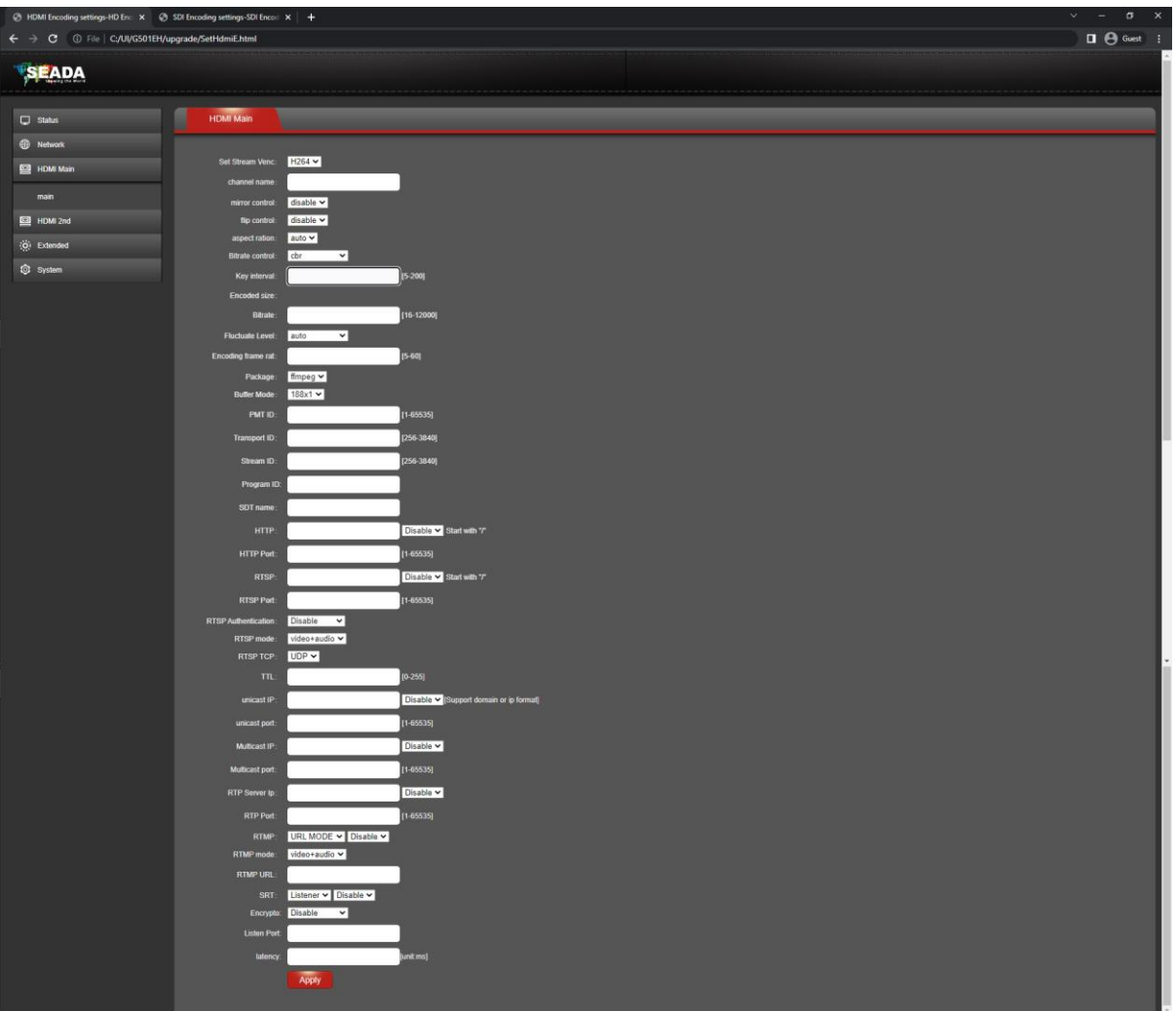

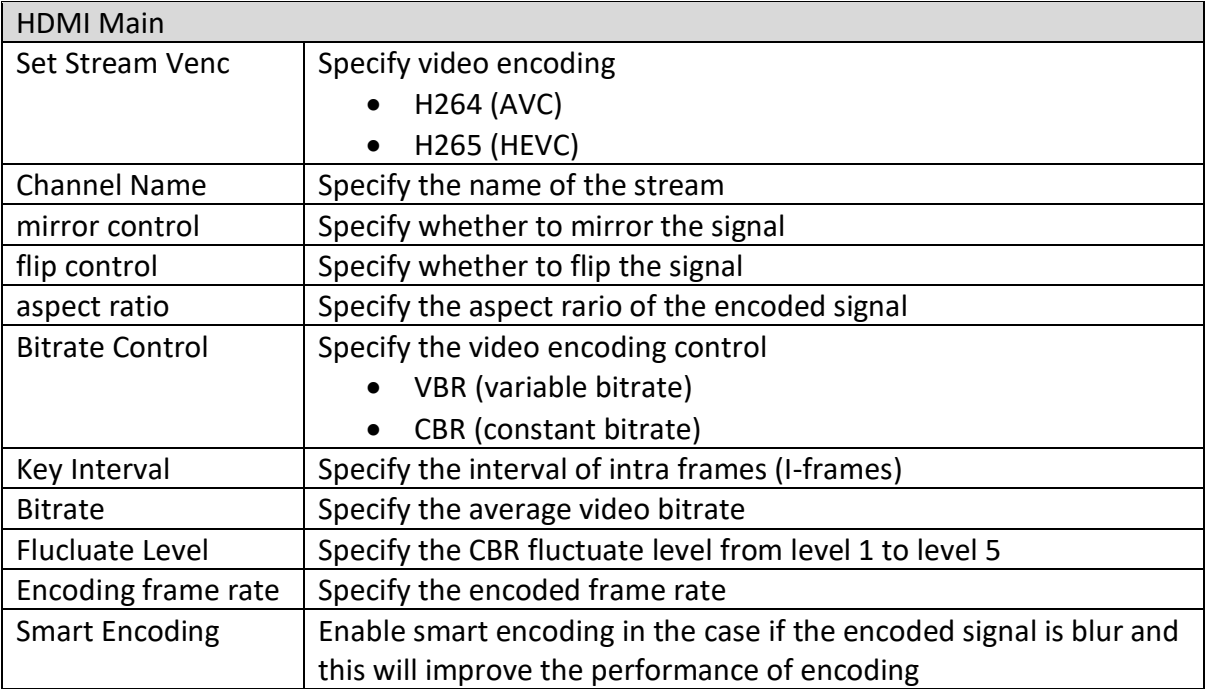

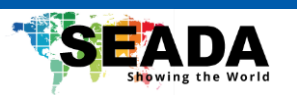

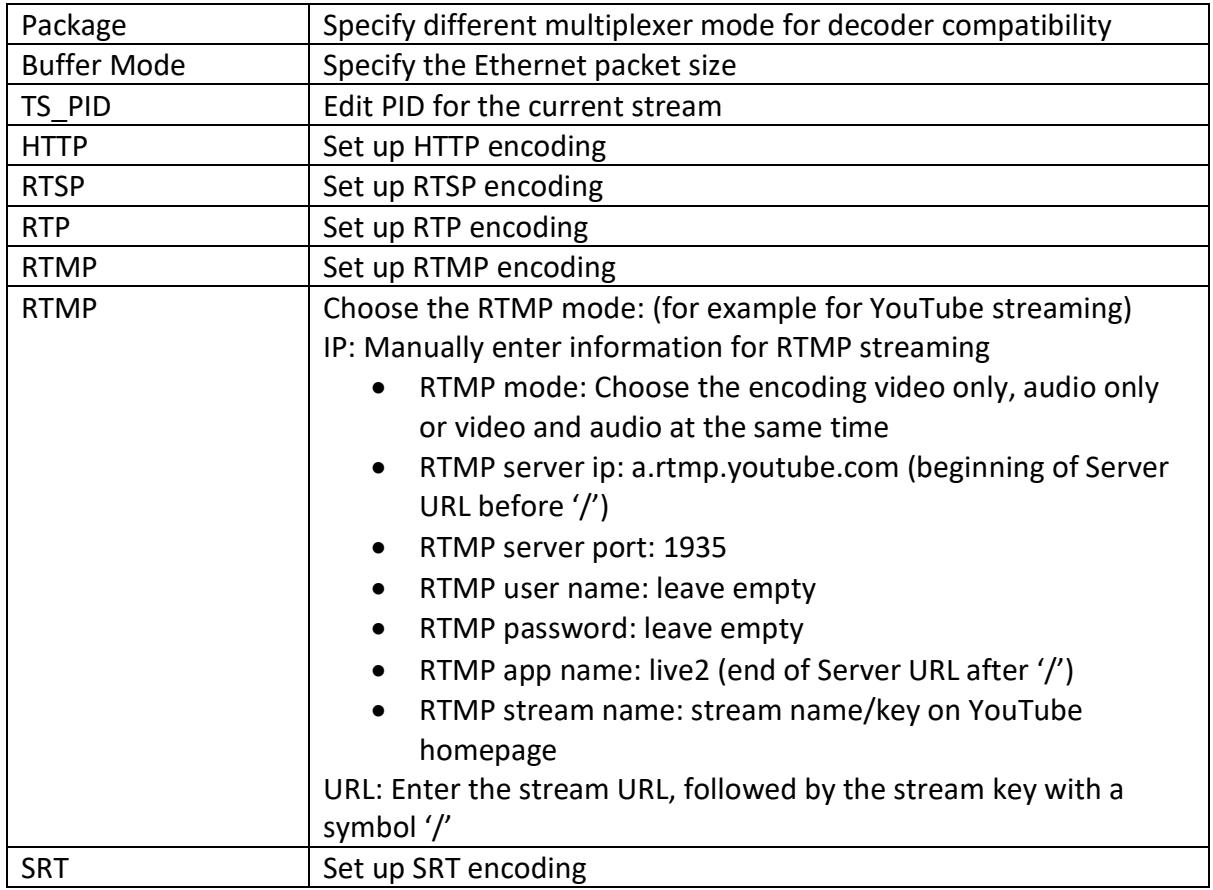

## <span id="page-16-0"></span>**5.4 HDMI 2nd**

Most settings in this page is the same as for HDMI main.

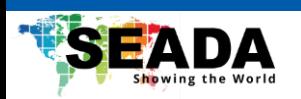

#### <span id="page-17-0"></span>**5.5 Extended**

# <span id="page-17-1"></span>**5.5.1 Audio Setting**

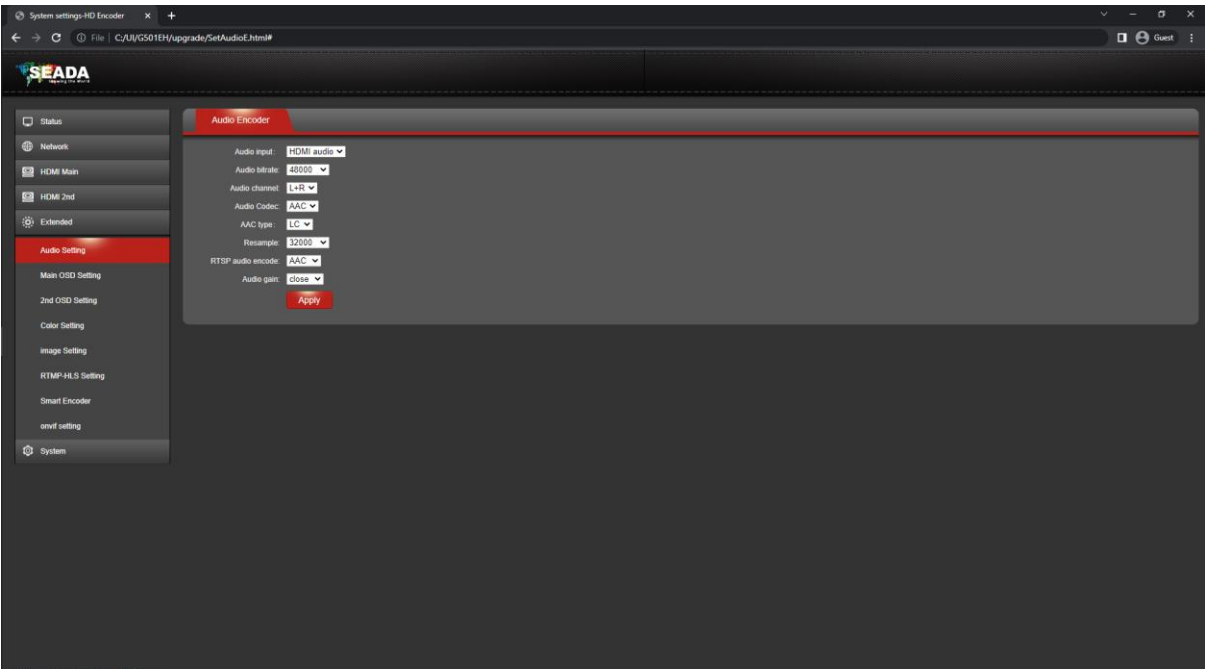

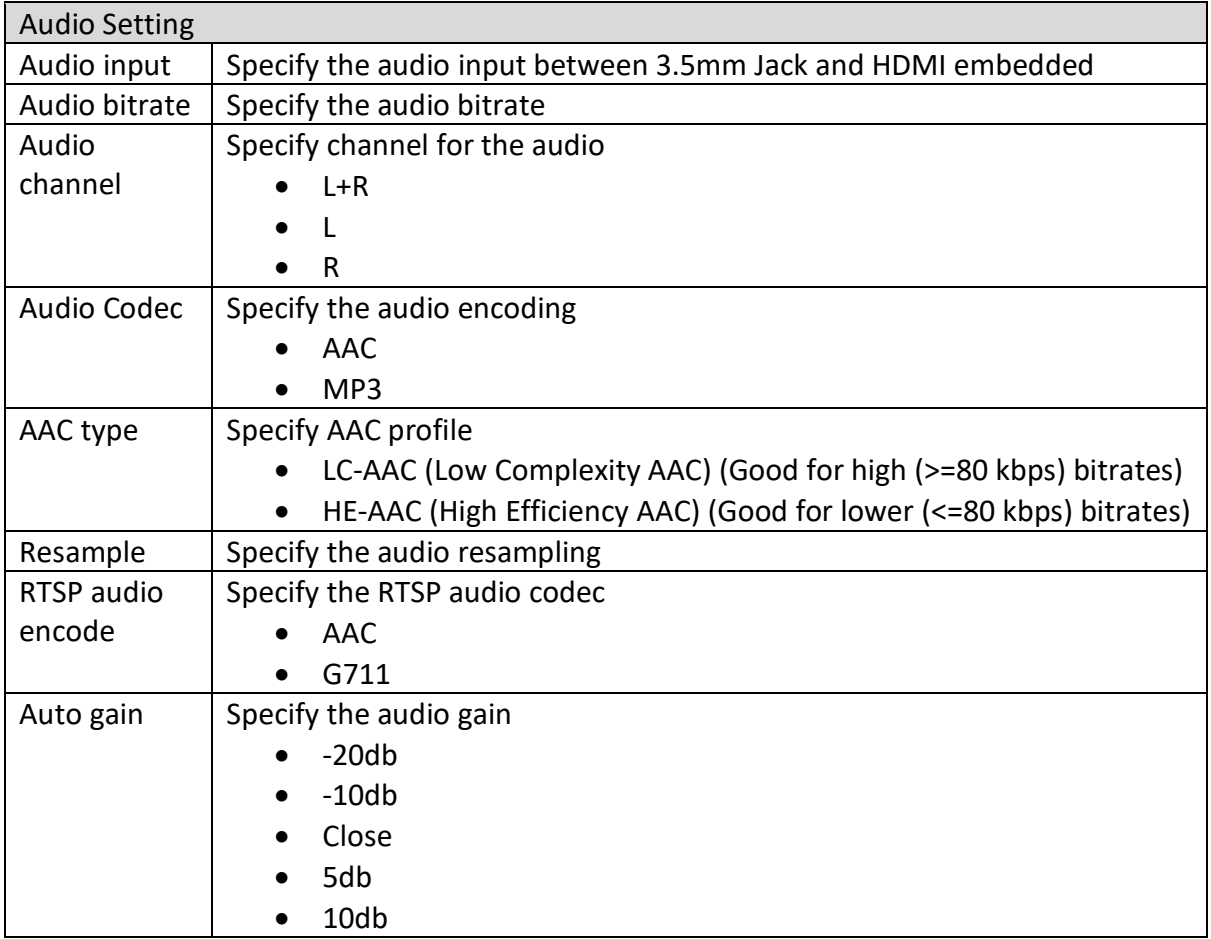

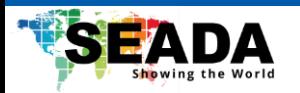

## <span id="page-18-0"></span>**5.5.2 Main OSD Setting**

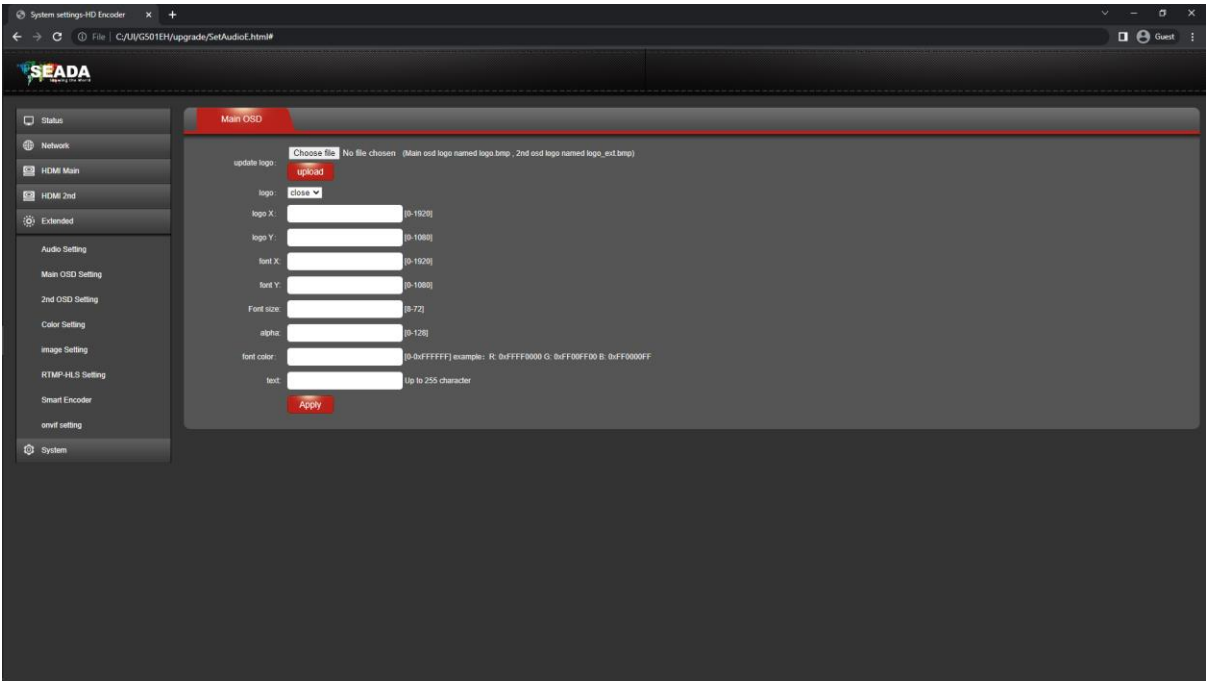

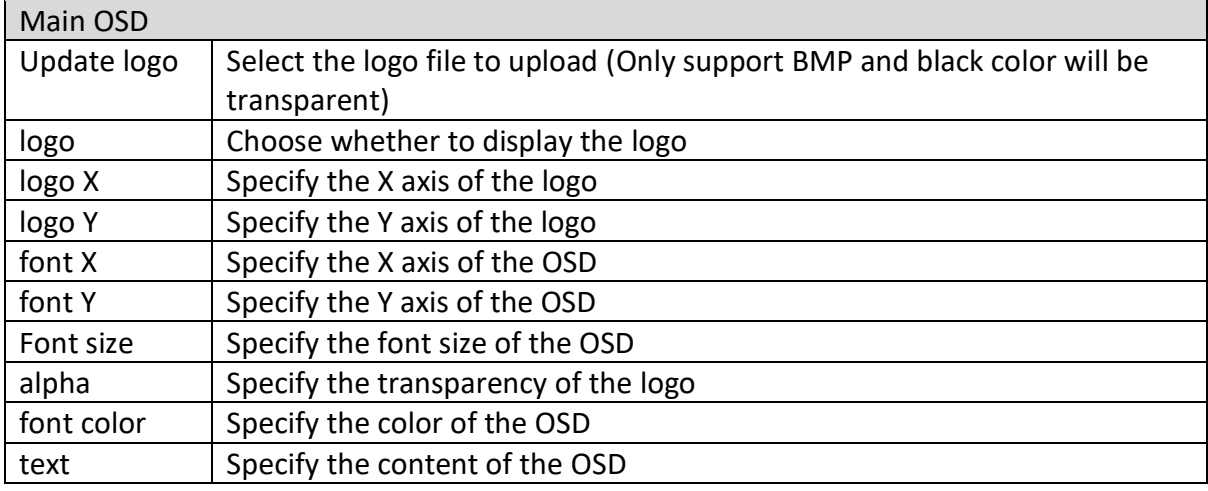

## <span id="page-18-1"></span>**5.5.3 2nd OSD Setting**

The setting is the same as the main OSD setting but user cannot upload another image for the logo. The OSD text can be different.

 $(11.0)$ 

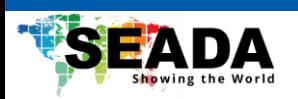

## <span id="page-19-0"></span>**5.5.4 Color Setting**

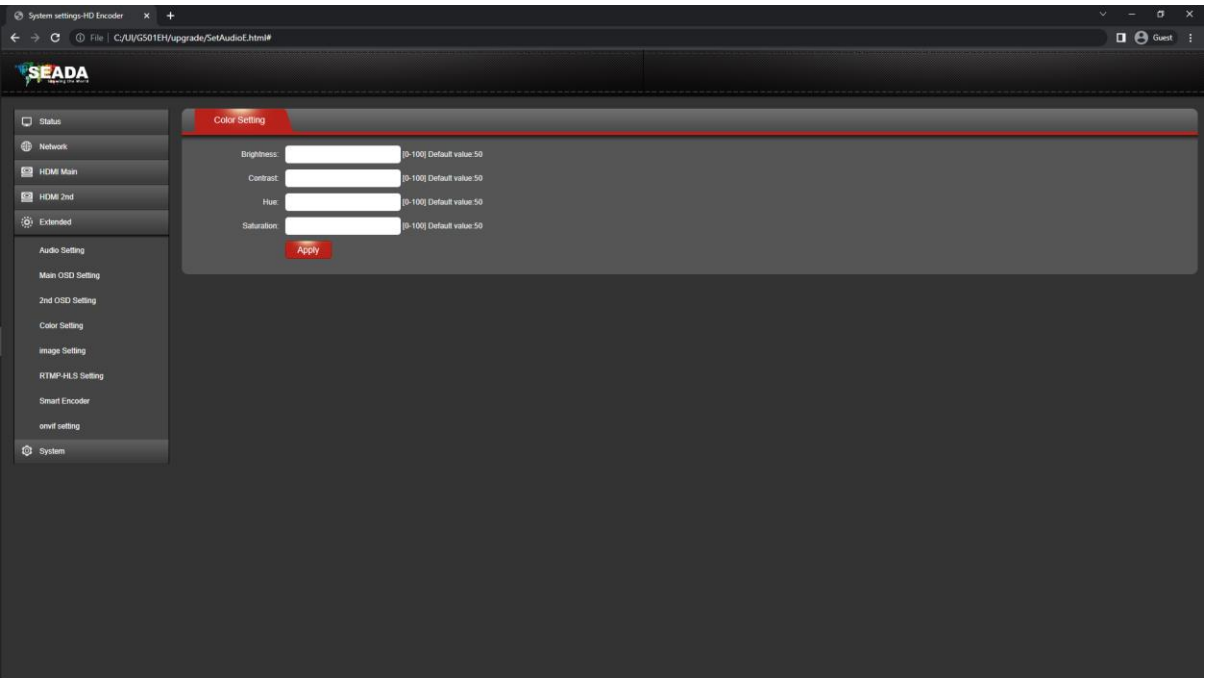

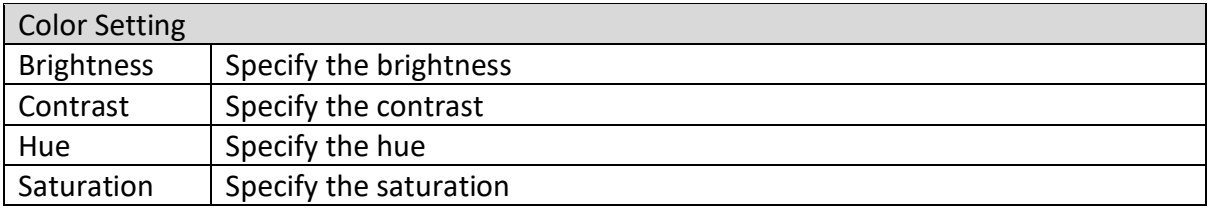

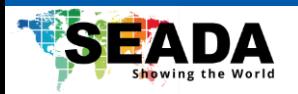

## <span id="page-20-0"></span>**5.5.5 Image Setting**

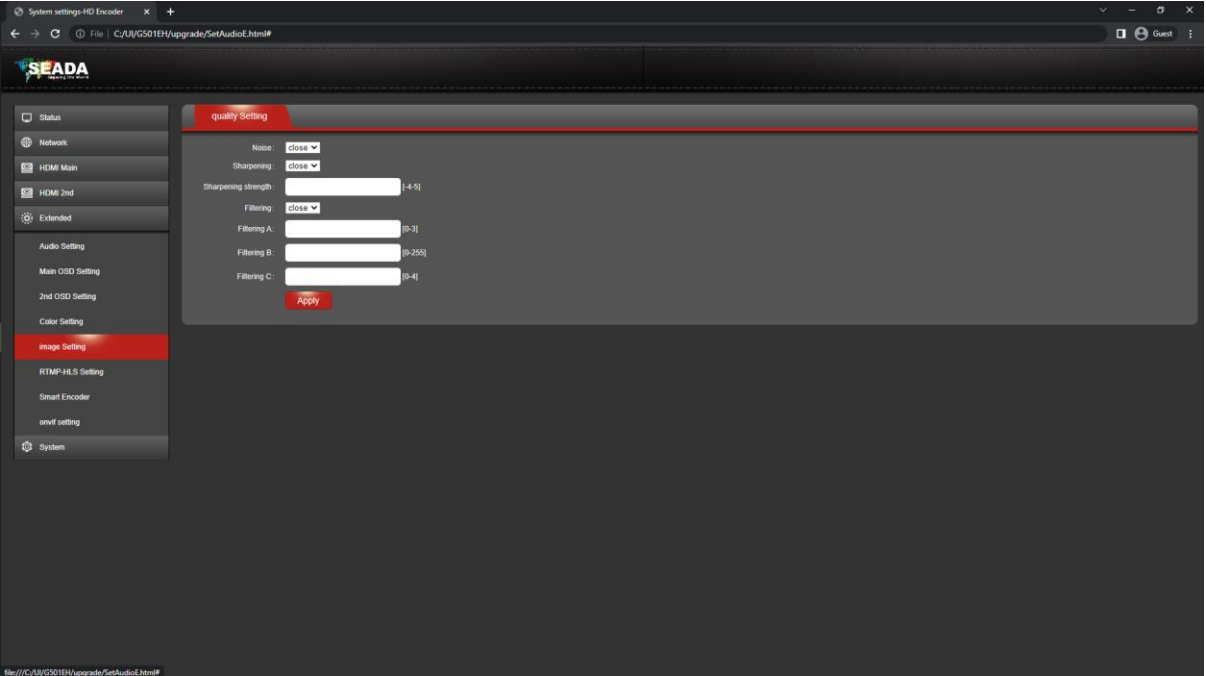

The image setting is based on chip internal filtering setting and should only be used with specific HDMI sources.

 $(11.0)$ 

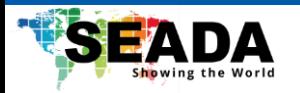

#### <span id="page-21-0"></span>**5.5.6 RTMP-HLS**

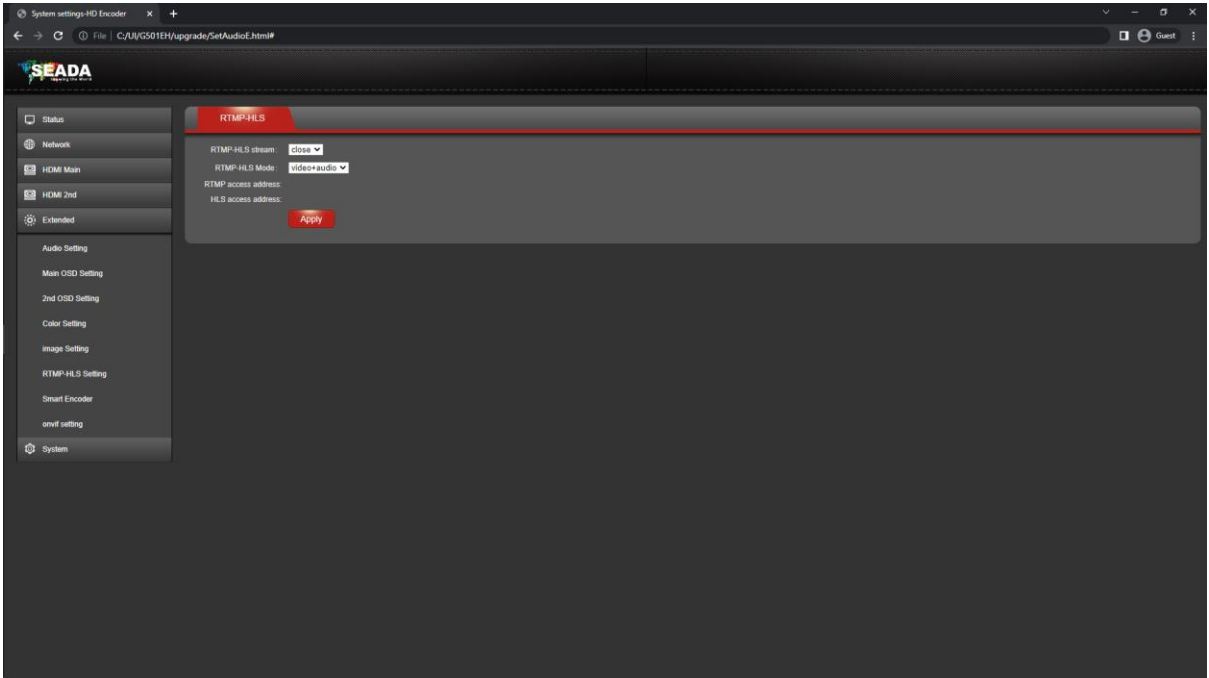

Set up the HLS streaming.

#### <span id="page-21-1"></span>**5.5.7 Smart Encoder**

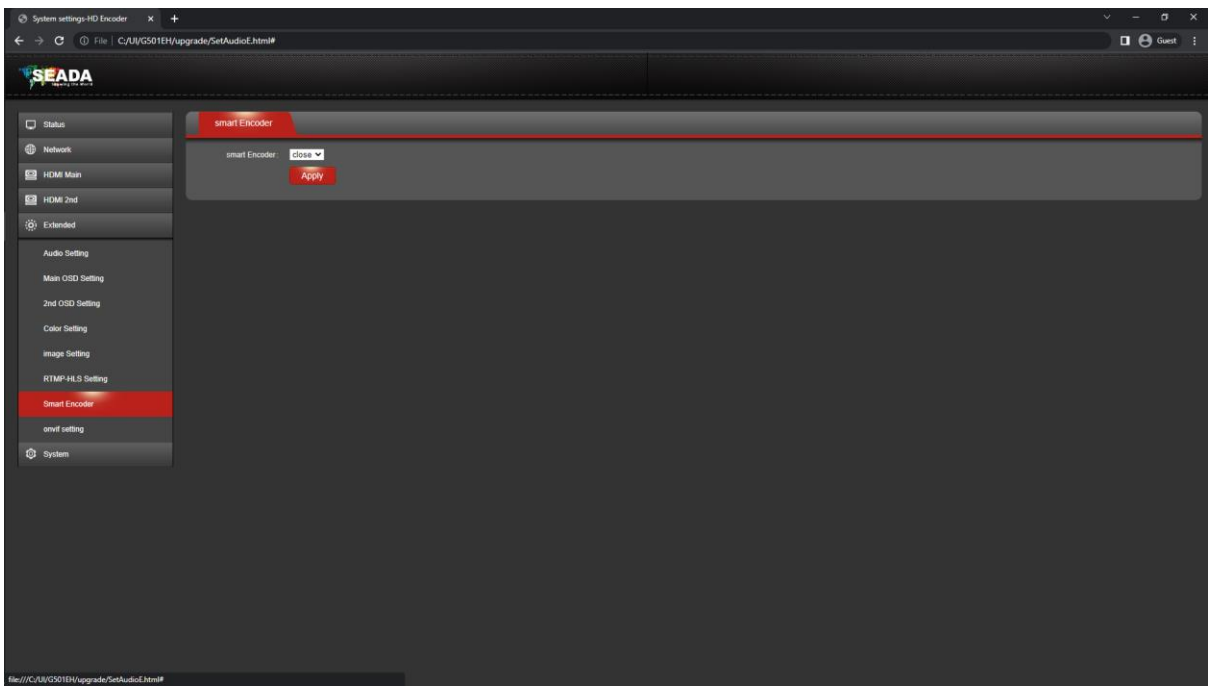

 $\frac{1}{4}$ 

This function can be enabled to smooth the bitrate of the video when encoding.

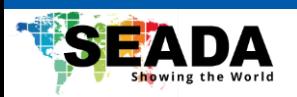

# <span id="page-22-0"></span>**5.5.8 Onvif Setting**

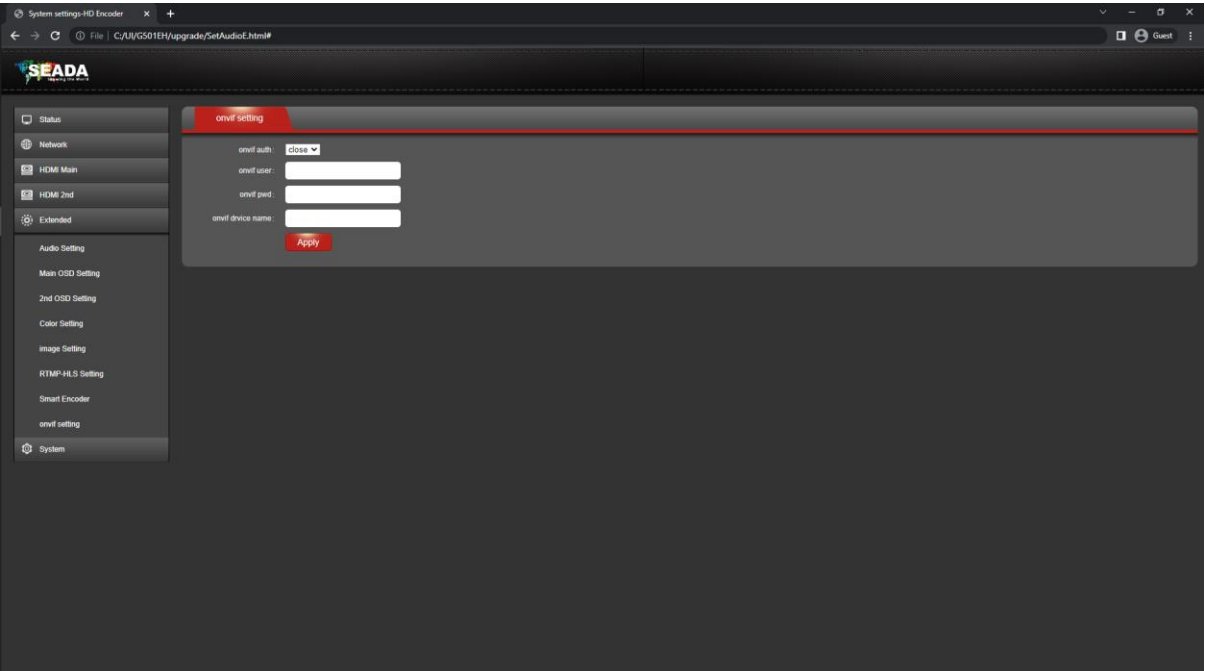

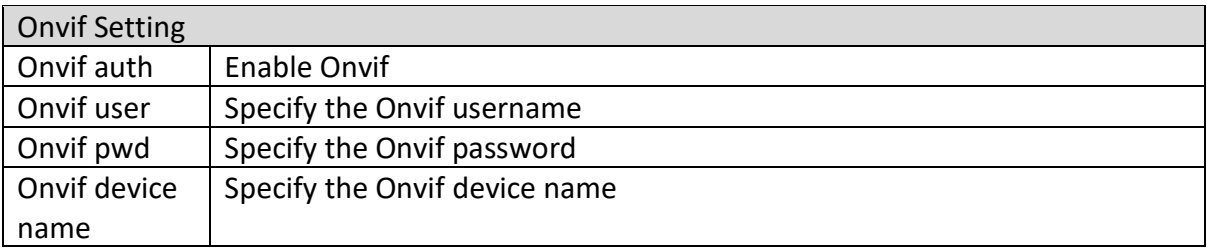

# <span id="page-22-1"></span>**5.6 System**

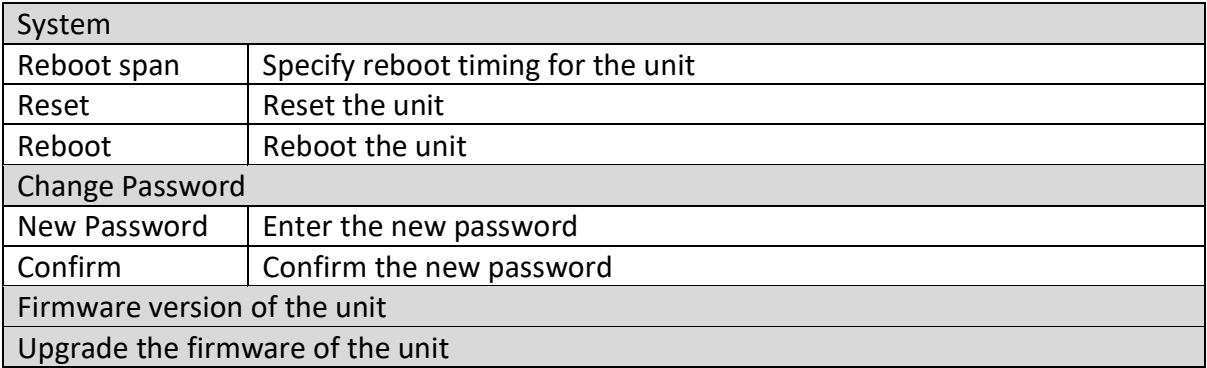